# **Using SAS ® to Create a Build Combinations Tool to Support Modularity**

Stephen Sloan, Accenture

## **ABSTRACT**

With SAS ® PROC SQL we can use a combination of a manufacturing Bill of Materials and a sales specification document to calculate the total number of configurations of a product that are potentially available for sale. This will allow the organization to increase modularity and reduce cost while focusing on the most profitable configurations with maximum efficiency. Since some options might require or preclude other options, the result is more complex than a straight multiplication of the numbers of available options. Through judicious use of PROC SQL, we can maintain accuracy while reducing the time, space, and complexity involved in the calculations.

#### **INTRODUCTION**

A build combination of a product is defined as a saleable unit that is designed and manufactured per the customer's selection of available options.

The total number of build combinations is a simple indication of overall product complexity. It can be used to compare the complexity of similar products offered for sale by competitors.

To calculate the number of build combinations is not as simple as multiplying the number of available options.

For example, a laptop computer available with 3 options of memory and 2 options of wireless card will result in a total of (3\*2) = 6 build combinations. However, if a customer is given a choice of not to opt for the wireless, there are actually (3\*3) = 9 build combinations. Furthermore, if the manufacturer adds an exclusion that one of the memory options is not available with a particular wireless card, the number of build combinations decreases to 8. Additionally, if the laptop comes with store options like an extra battery, a mouse, a webcam and a protection screen and the customer can choose any, all, or none of them, there are now  $2<sup>4</sup> = 16$  new combinations, to be multiplied by the total of the other combinations.

### **THE PROBLEM WITH TOO MANY OPTIONS**

As new options are added to an available product, the number of build combinations for that product increases exponentially over time. In addition, if there are more requirements or restrictions placed on combinations, the complexity of the calculation also increases. It can be cumbersome to manually calculate or keep track of the total number of build combinations. The increasing number of options and complexity of calculations can lead to a considerable amount of calculation time and difficulty keeping track of available options. From a retail point of view, this causes a dealer to make one of the following choices:

- Keep a large inventory with all available configurations, increasing the cost of inventory and the risk of unsold items.
- Keep a large inventory of all available parts, leading to a large cost of inventory and delay in assembly
- Order the finished product with the specified options, leading to delay in closing the sale.

A build combinations analyzer with the goal of modularity will improve this situation.

### **PROGRAM LOGIC FOR THE BUILD ANALYZER**

The purpose of the analyzer is to calculate the number of possible combinations of options for a given item. The item is configured from a number of different categories of options. See Figure 1.

For example, a computer might have a monitor, memory, keyboard, mouse, wireless card, among other options. Each of these would be either mandatory, meaning that at least one must be chosen (for example, a monitor) or optional, meaning that the customer could buy the product without the option (for example, wireless card). The

customer would only choose one option for categories like monitor, while the customer could choose many options for categories like installed software.

After the above information is recorded, the program then looks at the exclusions and requirements that have been input.

For example, a printer could require a printer cable and SAS ® Graph requires SAS ® Base.

The program logic is as follows:

- Establish macros and environmental variables.
- Read an input spread sheet with the information about the options.
- Organize the information from the spread sheet into categories.
- Use the information on the spread sheet to determine the number of options in each category.
- Get the Cartesian product of the combinations of items in each category.

• Use the information on the spread sheet to process exclusions and requirements. This will reduce the number of possible combinations.

• Produce the report.

**NOTE:** When there are large numbers of possible categories, the program optimizes the space and time requirements by creating the Cartesian products for subsets of the total number of categories, and then multiplying the counts from the different subsets.

\* A sample SAS ® program is available with this document.

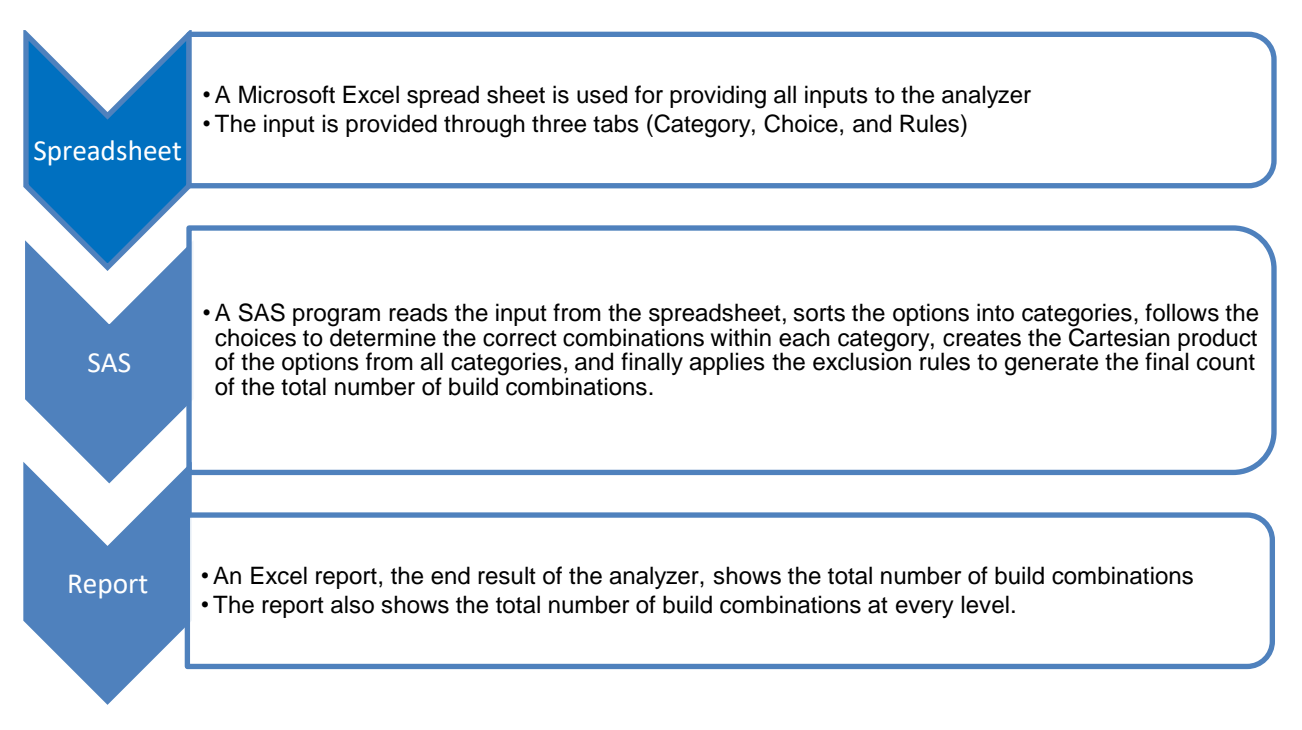

**Figure 1. The process of producing the report from the build combinations analyzer.**

The build analyzer contains a number of benefits when compared with doing the analysis manually. See Figure 2 for a comparison. In one test case, the analyzer saved over 90% of the CPU time compared with other methods. There were trillions of possible combinations and the analyzer calculated the amount of combinations in a few minutes.

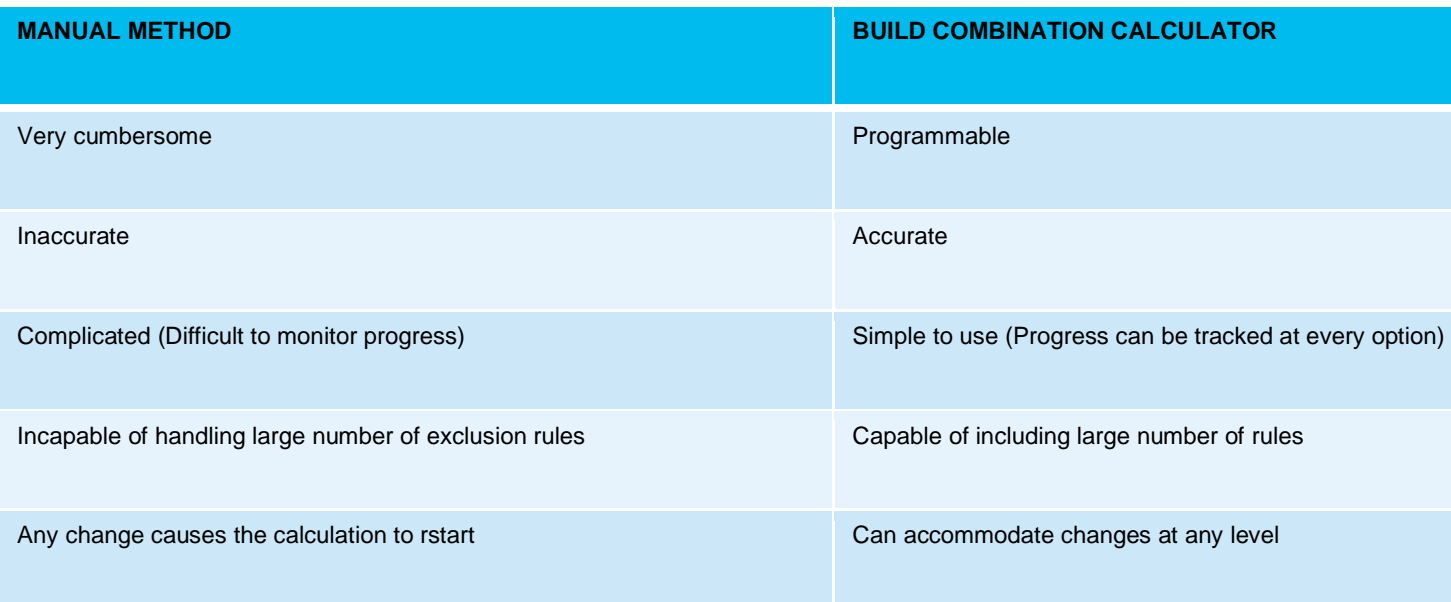

**Figure 2. Using the build combinations analyzer compared with performing the analysis manually**

### **CONCLUSION**

Using a build combinations analyzer created in SAS ® can help manufacturers and retailers increase the modularity of their product offering, test the impact of new options and rules, and enable organizations to reduce inventory expenses while decreasing the amount of time necessary for order fulfilment. The analyzer can then consider the standard cost of different configurations in conjunction with the profitability and volume of sales to choose the appropriate level of modularity.

### **CONTACT INFORMATION**

Stephen Sloan has worked at Accenture in the Services, Consulting, and Digital groups and is currently a Data Science Senior Principal in the SAS Analytics area. He has worked in a variety of functional areas including Project Management, Data Management, and Statistical Analysis. Stephen has presented at over 20 SAS conferences and has had the good fortune to have worked with many talented people at SAS Institute. Stephen has a B.A. cum laude with Honor in Mathematics from Brandeis University, M.S. degrees in Mathematics and Computer Science from Northern Illinois University, an MBA (1<sup>st</sup> in class) from Stern Business School at New York University, and a graduate certificate in Financial Analysis from Stevens Institute.

Your comments and questions are valued and encouraged. Contact the author at:

Name: Stephen Sloan

Enterprise: Accenture

Title: Data Science Senior Principal

Work Phone: 917-375-2937

E-mail: Stephen.b.sloan@accenture.com

SAS and all other SAS Institute Inc. product or service names are registered trademarks or trademarks of SAS Institute Inc. in the USA and other countries. ® indicates USA registration.

Other brand and product names are trademarks of their respective companies.

#### **SAS ® CODE**

```
*** This is a sample program showing how to take a spread sheet identifying 
categories, options, and exclusion rules, and produce a report showing the 
combinations ***;
*** With a larger data set the counting of options will be done in a PROC SQL, so that 
exclusions can be more easily processed ***;
*** Identify libraries and options ***;
libname dat 'C:\Sample Data';
libname big 'H:\SASFILES';
options DQUOTE MSGLEVEL=I COMPRESS=YES; 
*** Macro to create data set ***;
%macro ds(name);
if upcase(category)=upcase("&name") then do;
       output &name.;
       if first.category and put(category,$req.)='O' and put(category,$amt.)='1' then 
do;
          option_code=' ';
          output &name.;
       end;
end;
%mend;
*** Macro to count entries in data set ***;
%macro count(ds);
proc summary n nway data=&ds;
output out=&ds. count(rename= freq =&ds. count drop= type pointobs=YES);
run;
%mend;
  *** Read in the tabs from the Excel sheet ***;
proc import datafile='C:\Sample_Data\Sample.xlsx' out=parts replace dbms=excel;
sheet='Choice';
run;
proc import datafile='C:\Sample_Data\Sample.xlsx'
-<br>out=category(rename=(category=start Mandatory M___or Optional O_=label)
where=(start^=' ')) replace dbms=excel;
sheet='Category';
run;
proc import datafile='C:\Sample_Data\Sample.xlsx' out=rules replace dbms=excel;
sheet='Rules';
run;
*** Create formats to look up category types and option names ***;
data category;
     set category;
```

```
 start=compress(start);
        fmtname='$req';
run;
proc format cntlin=category;
run;
data category;
      set category;
       label=Number that can be chosen or ;
        fmtname='$amt';
run;
proc format cntlin=category;
run;
data parts;
      set parts;
        category=compress(category);
run;
proc sort data=parts;
     by category option code;
run;
data partsfmt;
     set parts(rename=(option code=start Option name=label));
        fmtname='$partnm';
run;
proc format cntlin=partsfmt;
run;
*** The data step below takes the category names and creates data sets ***;
data FieldAttachments Memory Wireless;
       set parts(keep=category option_code);
        by category;
        %ds(FieldAttachments);
        %ds(Memory);
        %ds(Wireless);
run;
*** The macro calls and data set names use the data sets created above to generate 
macro variables with counts ***;
        %count(FieldAttachments);
        %count(Memory);
        %count(Wireless);
run;
data _null_;
      merge fieldAttachments_count
        wireless_count
       memory count;
       call symput('fieldattachments count', fieldattachments count);
       call symput('memory_count',memory_count);
        call symput('wireless_count',wireless_count);
run;
*** The steps below create data sets for those categories which can have multiple 
selections, not just a single selection. ***;
%macro getcomb(num,tot,item);
         do i=1 to &tot;
           \& item.b{i}=\&item{i};
```

```
 end;
        do i=1 to comb(&tot,&num);
             rc=allcomb(i,&num,of &item{*});
               do j=1 to \text{sinum};\& item.b{j}=\&item{j};
           end;
                %if &num ne &tot %then %do;
                do k=&num.+1 to &tot;
                  \& item.b{k}='';
                end;
                %end;
                output;
         end;
%mend;
data fieldattachments2;
     set fieldattachments end=eof;
        array fieldattachments{4} $ 8 fieldattachments1-fieldattachments4;
        if _n_=1 then do i=1 to 4;
          \overline{\text{field}}attachments{i}=' ';
        end;
        fieldattachments{_n_}=option_code;
      if eof;
retain fieldattachments1-fieldattachments4;
keep fieldattachments1-fieldattachments4;
run;
data fieldattachments3;
      set fieldattachments2;
        array fieldattachments{4} $ fieldattachments1-fieldattachments4;
        array fieldattachmentsb{4} $ 8 fieldattachmentsb1-fieldattachmentsb4;
        do ii=1 to 4;
             %getcomb(ii,4,fieldattachments);
        end;
        do i=1 to 4;
           fieldattachmentsb{i}=' ';
        end;
        output;
keep fieldattachmentsb1-fieldattachmentsb4;
run;
%count(fieldattachments3);
data null;
     merge fieldattachments3 count;
       call symput('fieldattachments3 count',fieldattachments3 count);
run;
*** Put together the group with exclusions ***;
data final(drop=category);
             do i=1 to &fieldattachments3_count; 
                set fieldattachments3 point=i;
                 do j=1 to &wireless_count;
                   set wireless(rename=option_code=wireless) point=j;
                      do k=1 to &memory_count; 
                           set memory(rename=option code=memory) point=k;
                            output;
                       end;
                    end;
             end;
stop;
run;
```

```
*** Process exclusion from spread sheet ***;
data final2;
     set final;
       if memory='Sung1T' and wireless='HPWR' then delete;
run;
**** Create output data set, only if there is a small enough total to fit the
information into a spread sheet ***;
proc export data=final2 outfile='C:\Sample_Data\Report.xlsx' replace dbms='excel';
sheet='Sample report';
run;
```